# **ElectronicsWeekly.com**

**Please note: we recommend you use actionscript2 for flash creative as we cannot troubleshoot AS3. When saving your FLA please use CS5 or below (CS5.5 is not compatible with our adserver).**

#### **ClickTAG instructions**

**A clickTAG allows a flash file to be clickable and the adserver to count clicks. Create a a layer on the top and on this layer create a transparent button that sits in the area you want to be clickable. For AS2, Apply the following actionscript to the button:**

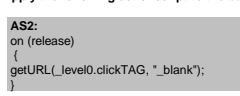

**For AS3, name the button instance yourButton. Create a new layer and apply the following action to frame 1:**

AS3:<br>var request:URLRequest = new<br>URLRequest(root.loaderInfo.parameters.clickTAG);<br>yourButton.addEventListener(MouseEvent.MOUSE\_D<br>OWN, tracker);<br>function tracker(event:MouseEvent):void {<br>navigate ToURL(request, "\_blank");<br>

Multiple clicktags: create a button for each, all on the same layer, and use the script above, with clickTAG, clickTAG1, clickTAG2 etc

#### **Instructions for overlays**

The close tag should be placed on the same layer as the clickTAG.<br>Create transparent button to sit on this layer in the top right of the creative, over your close lettering<br>Apply the following actionscript to the button<br>Ov

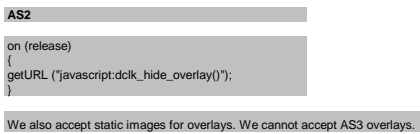

#### **Flash Instructions for Expandable Banners**

You need to provide two swis; the retracted and expanded version.<br>The first avis conditions and the standard ad, unexpanded (is. 728:80, 468x60, 300x250, 336x280, 120x600 or 160x600)<br>The second swi should be the ad expandi

### **Flash Instructions for page peels**

You need to provide one swf. Build the ad on a timeline with two distinct parts. In this example, the retracted version is frame 1-11 and the expanded is frame 12-25. It is advised to use a blank layer to place keyframes. On frame 11 and 25, place a keyframe with the action on the frame: stop(); On frame 1-11 place a transparent button over the retracted area and use the actionscript on the button: on(rollover) { gotoandplay(12); } Put a keyframe on frame 12. On frame 12-25 place a transparent button over the expanded area and use the actionscript on the button: on(release) etURL(\_level0.clickTAG,"\_blank"); on(rollout) otoandplay(1); }

## **Flash Instructions for pushdowns**

Build in AS2. Provide a large and small swf. 1. Large ad.<br>If you want a smooth pushdown, place a white box over the whole creative which contracts to nothing over a time period<br>In fre top right hand corner of the ad, place the word "Up" or "Close".<br>In the top right h on (release) { getURL ("javascript:dclk\_hide\_pushdown()"); } Place a stop(); action on the final frame of the creative. 2. Small ad. In the top right hand corner of the ad, place the word "down" or "open". Over this text place a transparent button and apply the action: on (release) { getURL ("javascript:dclk\_show\_pushdown()"); } For both 1 and 2, dont forget to place a button over the clickable area and apply the AS2 clickTAG. Multiple clickable areas are allowed, with a maximum of 5.